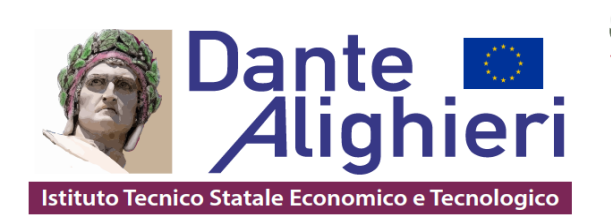

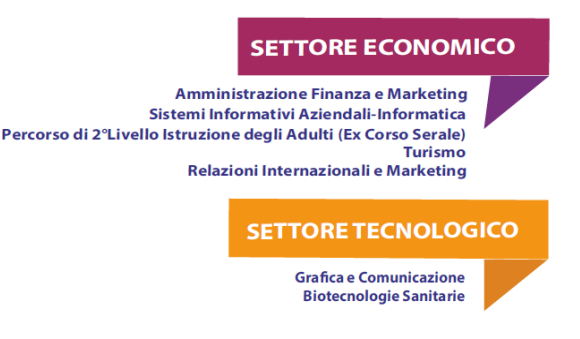

Circolare n. 208 Cerignola, 01/02/2024

AI DOCENTI AI DOCENTI TUTOR AI GENITORI AGLI ALUNNI AL DSGA AL SITO WEB AGLI ATTI DELLA SCUOLA

**OGGETTO**: indicazioni operative per il primo accesso alla piattaforma UNICA per Genitori e Studenti

Richiamando all'attenzione degli studenti e dei loro genitori le circolari n. 70 del 12.10.2023 e n. 115 dell'8/11/2023 con i relativi allegati riguardanti le Linee guida per l'orientamento, emanate dal Ministro, D.M. 328/2022, e la piattaforma UNICA, si fa presente che la procedura di accesso e d'iscrizione alla Piattaforma è **OBBLIGATORIA**.

La piattaforma UNICA è in funzione da mercoledì 11 ottobre 2023 consultabile all'indirizzo [https://unica.istruzione.gov.it](https://unica.istruzione.gov.it/) ed è in continua evoluzione.

La segreteria ha proceduto agli adempimenti di competenza, accreditamenti tutor e orientatore e agli abbinamenti docenti/studenti.

Si forniscono indicazioni operative per le famiglie e per gli studenti.

### **FAMIGLIE**

Come accedere: I genitori possono accedere a UNICA utilizzando le seguenti modalità:

SPID (Sistema Pubblico di Identità Digitale) CIE ID (Carta di Identità Elettronica) CNS (Carta Nazionale dei Servizi) eIDAS (Electronic Identification Authentication and Signature) Funzioni disponibili

### **HOMEPAGE**

La homepage si apre con il dettaglio dei profili/studente collegati al genitore sulla piattaforma Unica.

Accanto al nome di ciascun figlio o studente per cui è esercitata la responsabilità genitoriale si trova il link al rispettivo E-Portfolio e se lo studente frequenta uno degli ultimi tre anni della scuola secondaria di secondo grado, la sezione dedicata al Docente tutor. Scorrendo l'homepage sono rintracciabili collegamenti utili

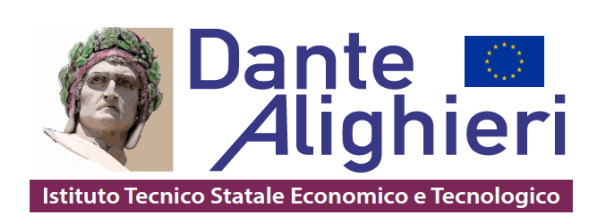

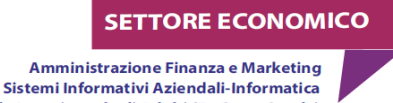

Percorso di 2°Livello Istruzione degli Adulti (Ex Corso Serale) **Turismo** Relazioni Internazionali e Marketing

# **SETTORE TECNOLOGICO**

**Grafica e Comunicazione Biotecnologie Sanitarie** 

nelle tappe cruciali del percorso scolastico, come le statistiche sui percorsi di studio e gli sbocchi professionali dei diversi indirizzi, gli strumenti per scegliere l'istituto in cui proseguire gli studi ed effettuare l'iscrizione. Inoltre, sono disponibili anche ulteriori strumenti per l'orientamento e servizi da consultare e utilizzare durante il percorso scolastico dei figli o degli studenti su cui viene esercitata la responsabilità genitoriale.

### **DOCENTE TUTOR**

Agli studenti che frequentano gli ultimi tre anni della scuola secondaria di secondo grado è stato assegnato un docente tutor per l'orientamento. La figura del docente tutor è il punto di riferimento per gli studenti e per la famiglia per tutte le questioni che riguardano le attività di orientamento e per la compilazione dell'E-Portfolio. Nella sezione è quindi reperibile il nome del docente tutor assegnato e la funzione per richiedere un incontro, attivabile dal bottone "Richiedi un incontro". Dalla voce di menu "Docente tutor", inoltre, è possibile consultare la pagina con il calendario degli incontri già fissati con il docente tutor ed eventualmente disdirli.

Si trasmette il Link alla Guida per i genitori che spiega, passo per passo, come accedere e come utilizzare le funzioni consentite

[https://unica.istruzione.gov.it/assets/documenti/manuali/Unica\\_Guida-per-genitori\\_V.1.0.pdf](https://unica.istruzione.gov.it/assets/documenti/manuali/Unica_Guida-per-genitori_V.1.0.pdf)

## **STUDENTI**

Come accedere

È possibile accedere alla piattaforma attraverso più metodi di autenticazione:

- identità digitale SPID
- Carta d'Identità Elettronica (CIE)
- Carta Nazionale dei Servizi (CNS)
- identità digitale rilasciata da un altro Paese europeo (eIDAS)

SPID è disponibile anche per gli studenti minorenni. I genitori, o chi esercita la responsabilità genitoriale sullo studente, possono richiederne il rilascio al loro gestore dell'identità digitale SPID. Per ottenere maggiori informazioni su SPID per minori è possibile consultare la pagina dedicata sul sito dell'Agenzia per l'Italia Digitale. Se non è disponibile nessuno di questi strumenti, è possibile registrare una utenza dedicata sul sito web del Ministero dell'Istruzione e del Merito (MIM). Si può fare direttamente dalla schermata di accesso, selezionando l'opzione "Sei un nuovo utente? Registrati". Seguirà un processo di registrazione che fornirà allo studente un nome utente e una password da modificare al primo accesso. Funzioni disponibili

### **HOMEPAGE**

Nella homepage è rintracciabile una panoramica degli strumenti presenti nella piattaforma, oltre alle informazioni essenziali sulla posizione scolastica. I contenuti della homepage sono organizzati in più aree a seconda del grado scolastico.

Nella sezione Orientamento si trova:

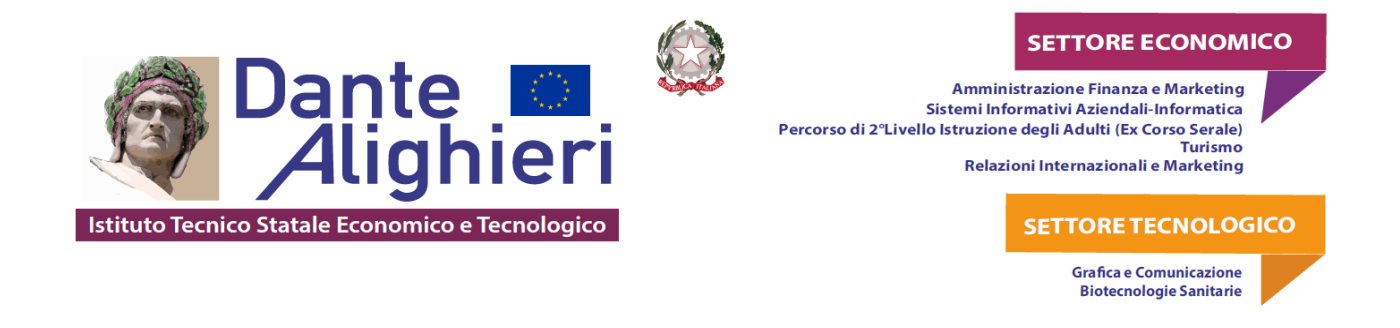

• L'E-Portfolio con i collegamenti ai contenuti informativi sull'E-Portfolio e i collegamenti per consultare e utilizzare le sezioni Percorso di studi, Sviluppo competenze e Documenti

• Docente tutor con il rimando ai contenuti informativi sul docente tutor. Inoltre, se si frequentano gli ultimi tre anni della scuola secondaria di secondo grado, nella homepage personale si trova indicato il nome del docente con funzioni di tutor assegnato

• Guida alla scelta con i collegamenti ai contenuti informativi della sezione e alle statistiche su istruzione e lavoro.

Inoltre, nella homepage personale, a seconda del grado scolastico, si hanno a disposizione anche ulteriori strumenti per l'orientamento e servizi utili per accompagnare lo studente durante il percorso scolastico.

#### **E-PORTFOLIO**

L'E-Portfolio accompagna lo studente durante il percorso scolastico per aiutarlo a fare scelte consapevoli. Aiuta a seguire lo sviluppo delle competenze, individuare i punti di forza, offrendo anche una visione completa delle esperienze formative svolte in ambito scolastico ed extrascolastico e delle certificazioni conseguite. Nella pagina dedicata all'E-Portfolio si trovano i punti di accesso alle quattro aree che lo compongono: Percorso di studi, Sviluppo delle competenze, Capolavoro e Autovalutazione. Nella sezione Documenti si trovano i documenti che, in diverse fasi del percorso scolastico, saranno resi disponibili dalla scuola: la certificazione delle competenze, il curriculum dello studente e dall'anno scolastico 2024/2025 anche il consiglio di orientamento.

Ogni studente del triennio è stato abbinato in piattaforma al rispettivo tutor per l'orientamento designato.

Si esprime l'auspicio che tutti i genitori e gli studenti procedano, quanto prima all'accesso e successivamente alla navigazione in piattaforma Unica e usufruiscano al meglio della piattaforma e dei servizi connessi.

Per chiarimenti contattare le Funzioni strumentali:

Prof. Pierluigi Mastroserio [pierluigi.mastroserio@itcdantealighieri.edu.it](mailto:pierluigi.mastroserio@itcdantealighieri.edu.it)

Prof.ssa Caterina Pietrafesa [caterina.pietrafesa@itcdantealighieri.edu.it](mailto:caterina.pietrafesa@itcdantealighieri.edu.it)

Il Dirigente scolastico Salvatore Mininno (firma autografa sostituita a mezzo stampa, ai sensi dell'art. 3,comma 2 del d.lgs n. 39/1993)